# **Project Deliverable G: Prototype II and Customer Feedback**

Ani Preedom Christy Lau Paul Shedden Claire Durand

GNG1103 Project Group 6 March 13, 2022

#### **Abstract**

On Halifax-class frigates, the Department of National Defence has a need for a robotic arm that uses inverse kinematics to paint surfaces. The robot must also scan and clean areas to identify and remove defects. To design the robot, a design process with several steps will be followed. Thus far, conceptual designs have been generated using design criteria based on raw data gathered from one of the users. At this stage in the design process, a second prototype has been created and further test plans must be made based on client feedback to ensure that the project can be completed in the allotted time. This report presents detailed prototyping progress, an updated prototype test plan and bill of materials (BOM).

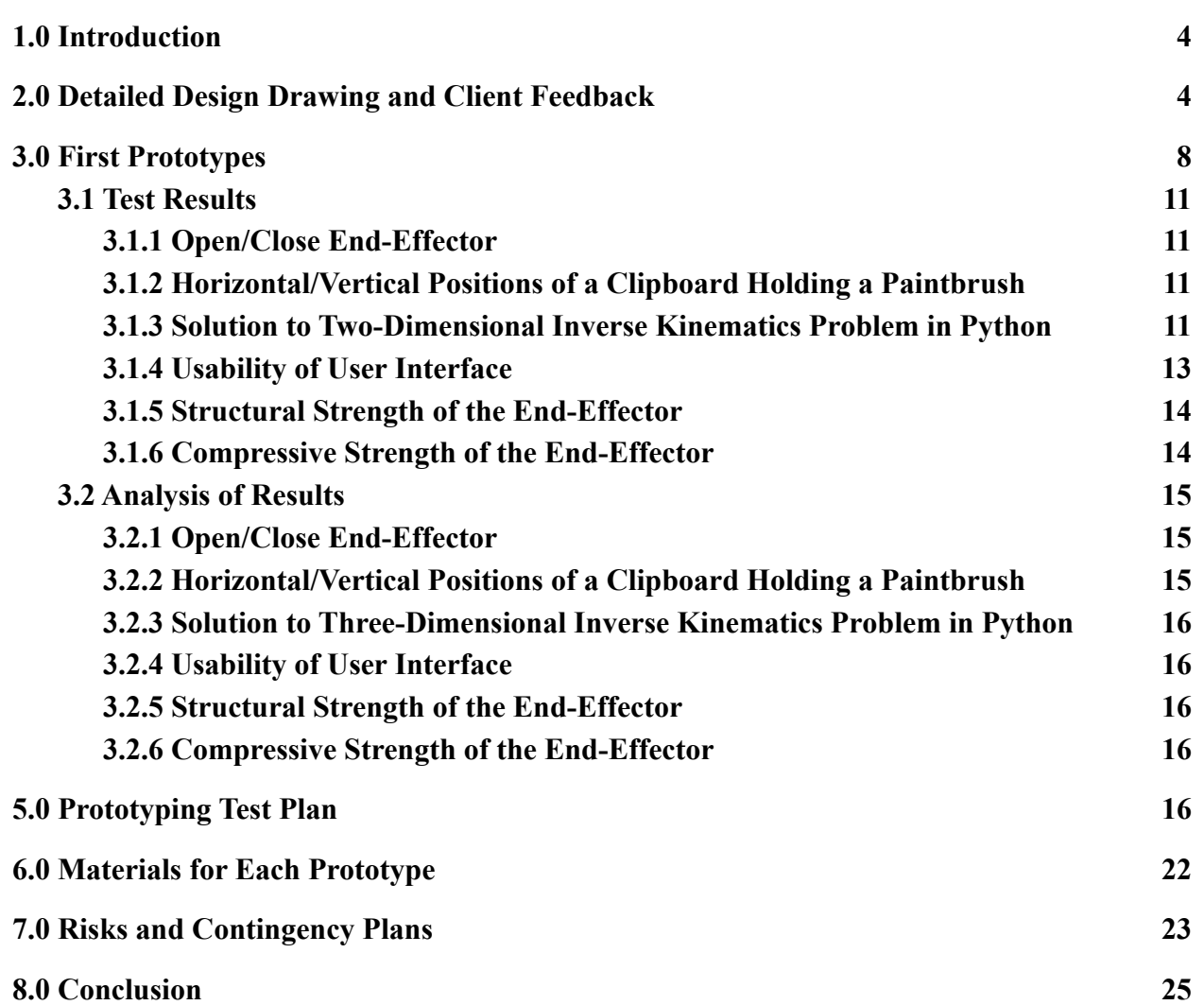

#### **Table of Contents**

#### <span id="page-3-0"></span>**1.0 Introduction**

The Department of National Defence expressed the need for a robotic arm with three degrees of freedom to paint areas on Halifax-class frigates. A second prototype testing plan was created based on the conceptual designs. Using this second test plan, prototypes were created and their progress was recorded. Client feedback was analysed and a third prototype test plan was built off of the original.

## <span id="page-3-1"></span>**2.0 Detailed Design Drawing and Client Feedback**

Prototype designs for each subsystem were created in deliverable F. These prototypes were shown to the client and no feedback was given. Physical and more detailed prototypes were then created based off of previous designs. Figure 1 shows a detailed design diagram of the three stepper motors for controlling the degrees of freedom of the robotic arm, the ultrasonic sensor to detect possible individuals or other objects in the area, and the kill switch to turn off the arm in case of an emergency.

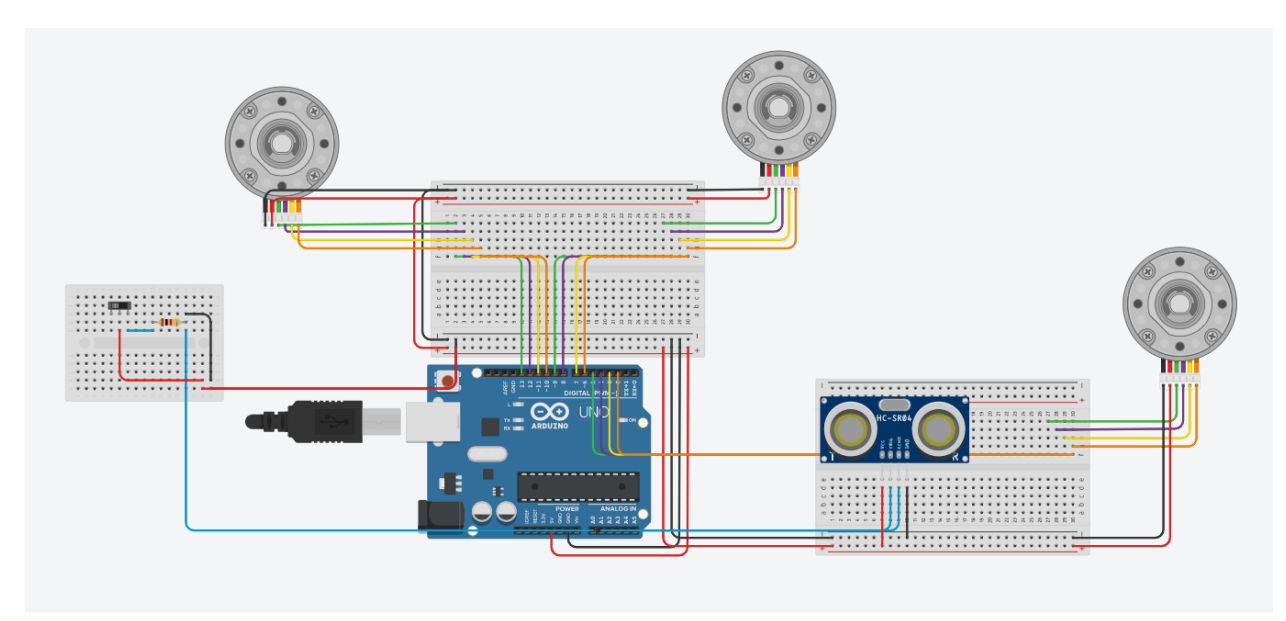

Figure 1. Detailed design diagram of Circuit for Motors and Sensors.

Figure 2 shows the full arm, with the attached 3D printed end effector prototype holding a pencil.

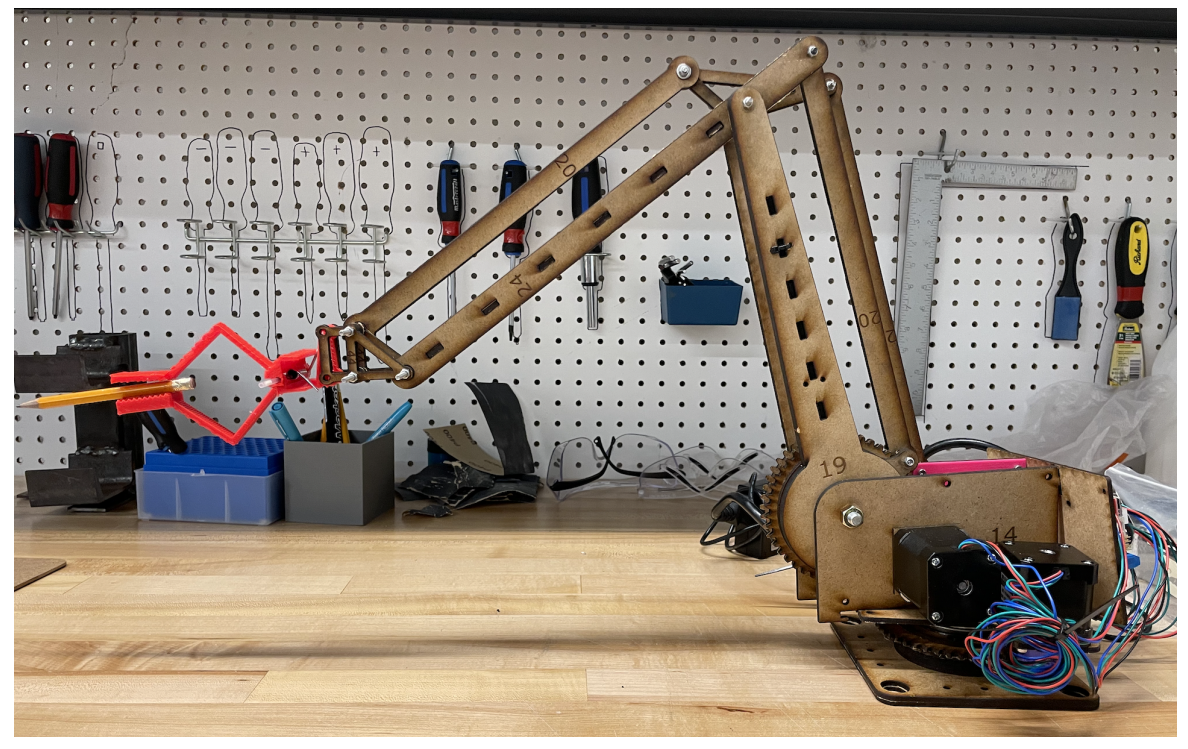

Figure 2. Robotic arm with a prototype end effector.

Figure 3 shows a close up of the full end effector prototype holding a pencil, including the spring mechanics.

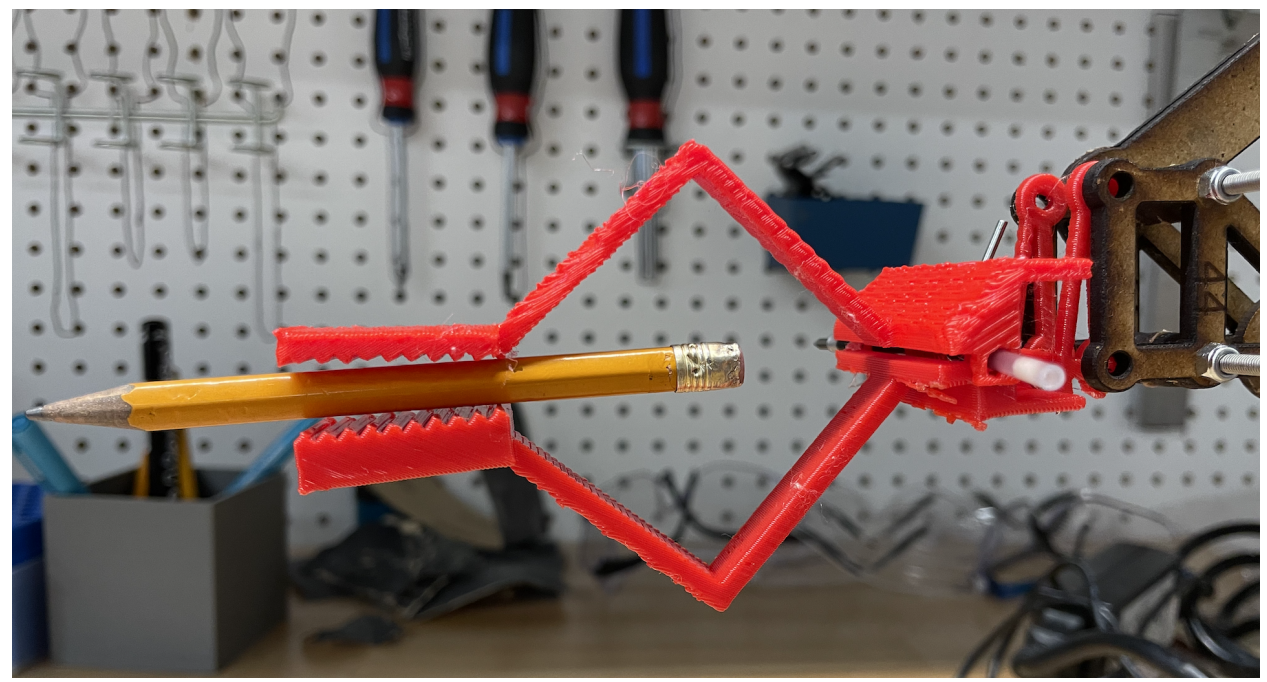

Figure 3. Close up of the end effector

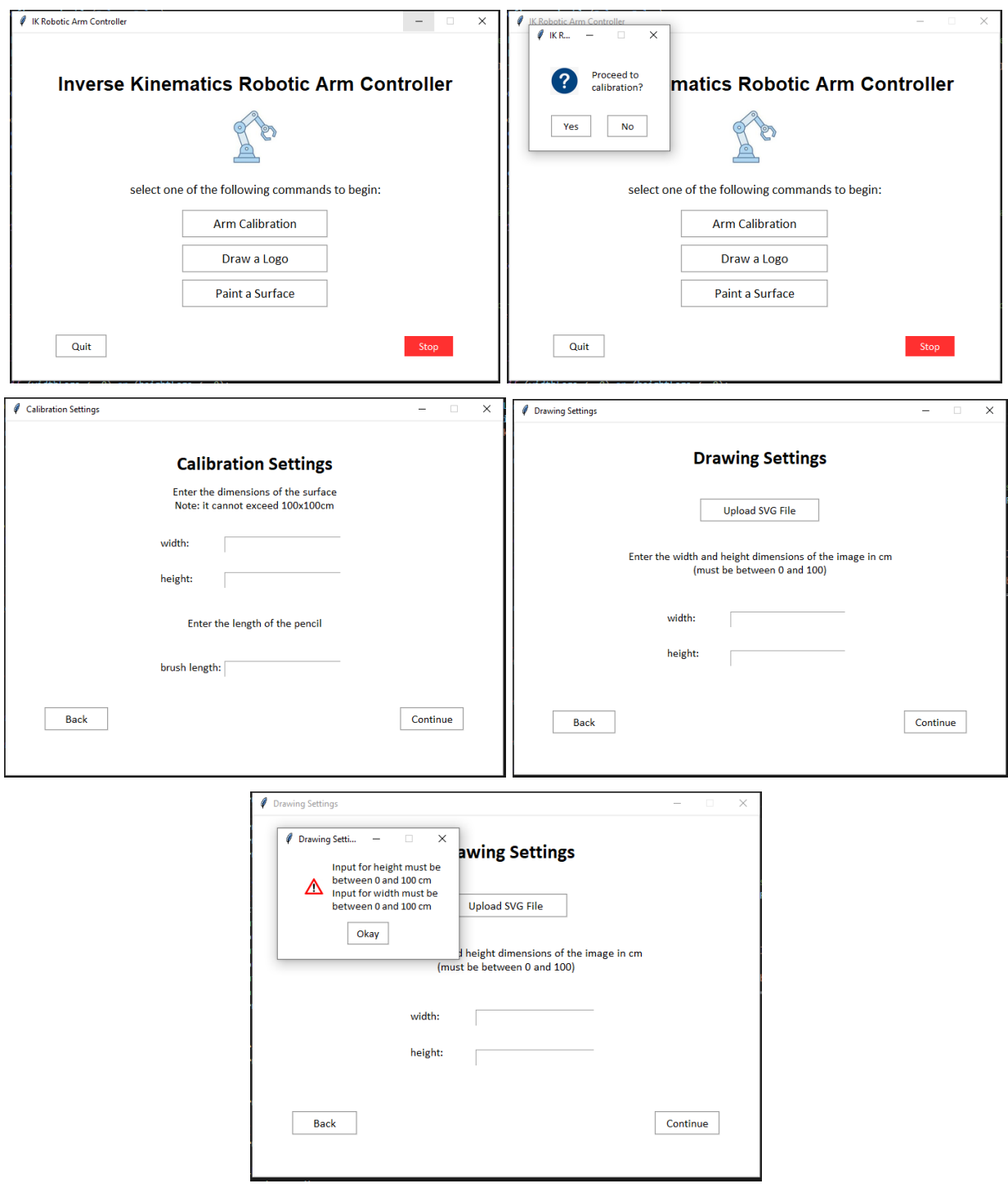

Figure 4. Detailed Images of User Interface

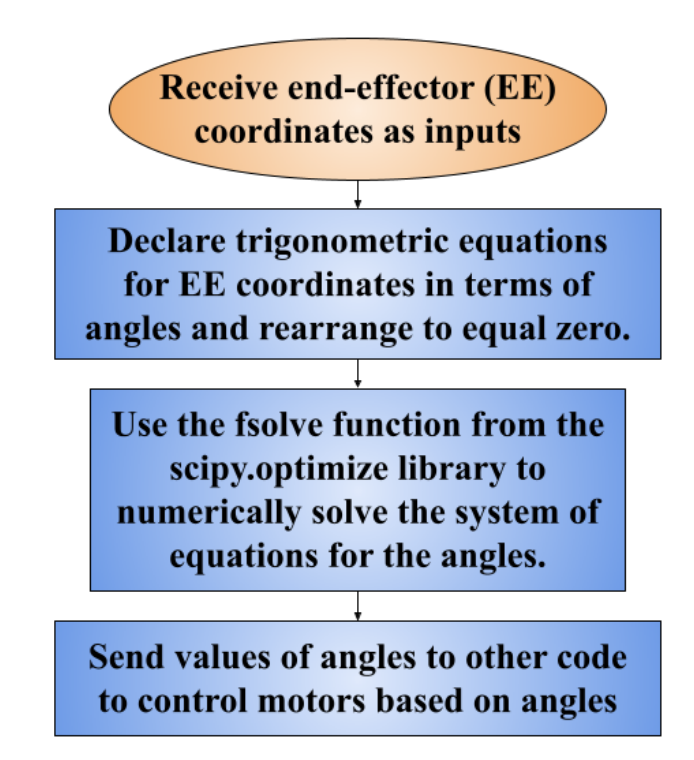

Figure 5. Flowchart of code for the inverse kinematics calculations in Python.

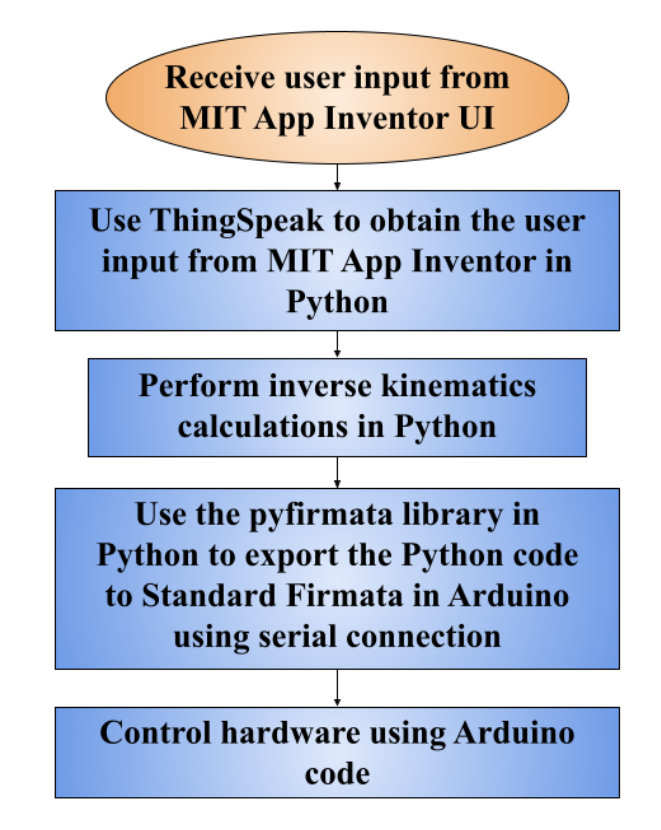

Figure 6. Flowchart of overall software subsystem from the user interface to the Arduino.

# <span id="page-7-0"></span>**3.0 First Prototypes**

This section provides background information regarding all the prototype tests completed to date. The details of each test are presented in Table 1.

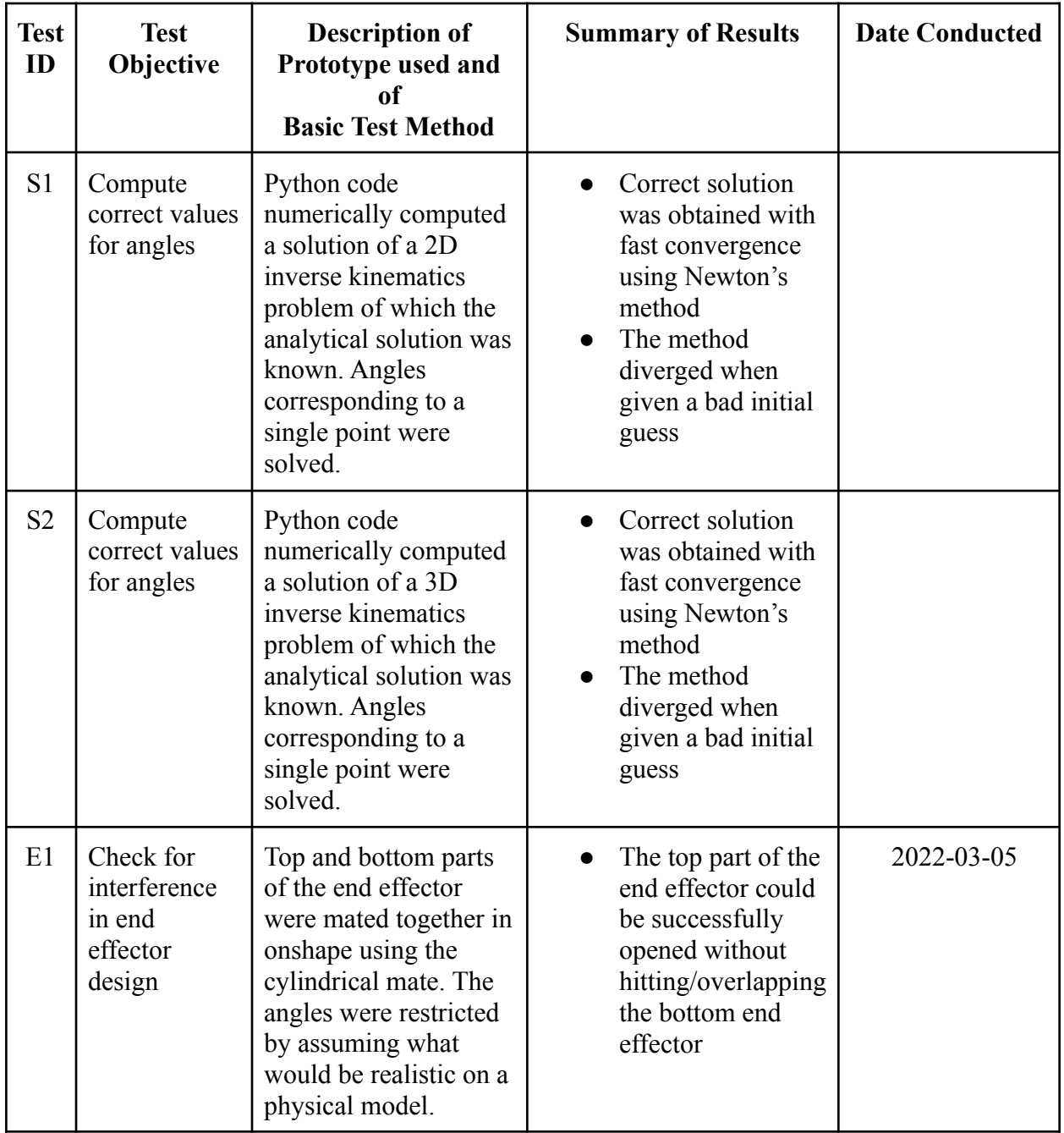

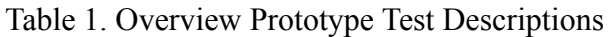

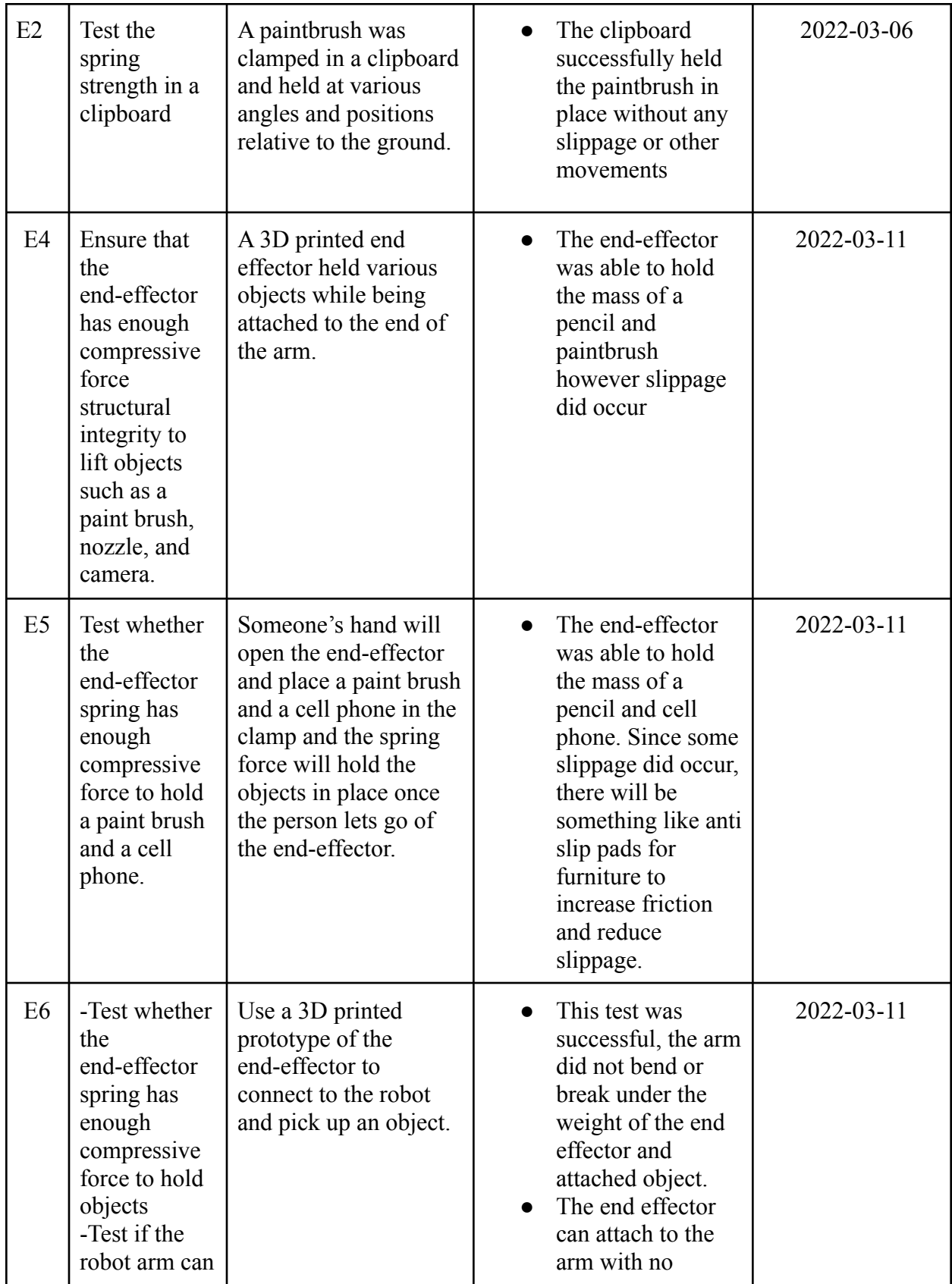

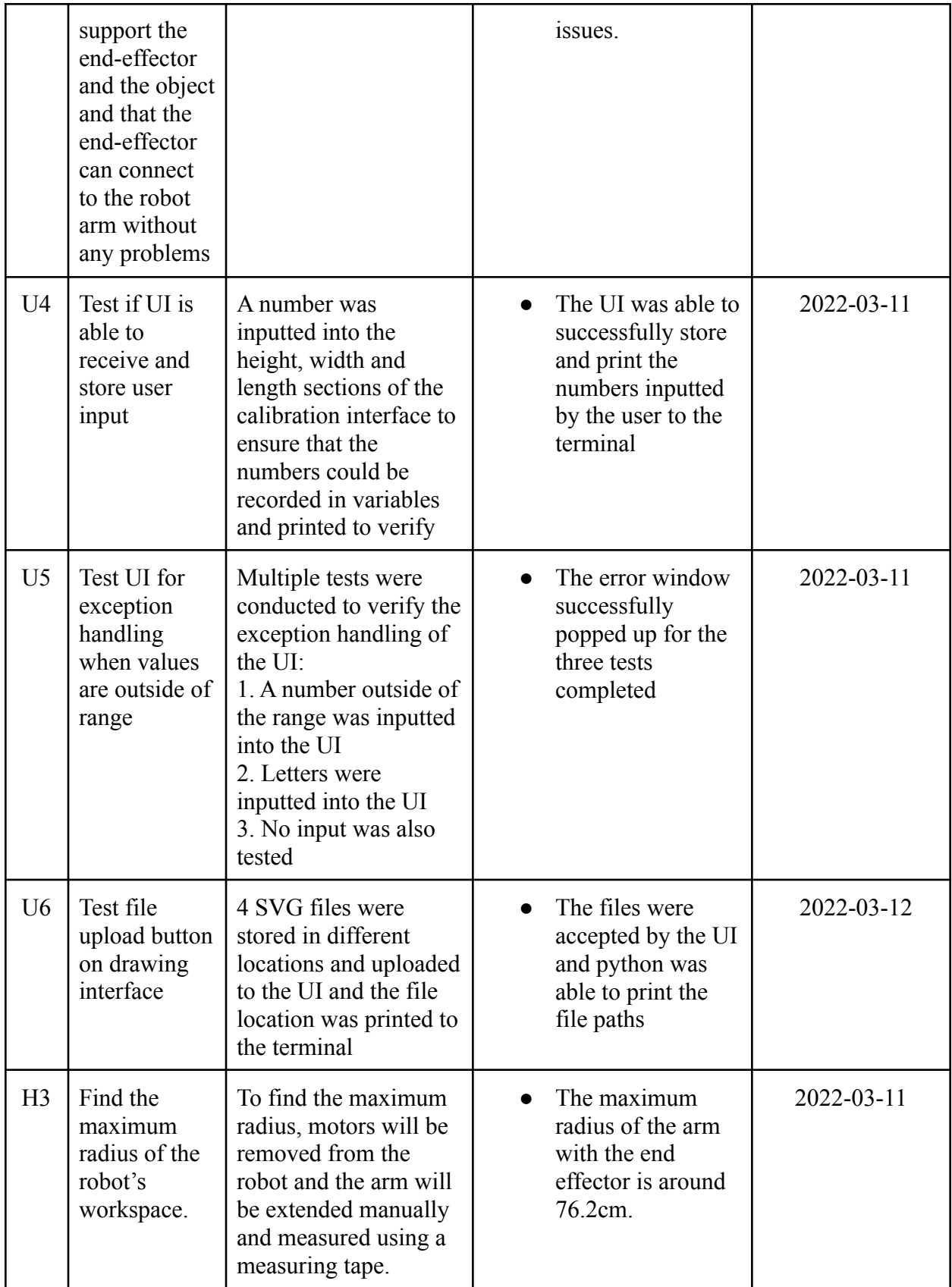

#### <span id="page-10-0"></span>**3.1 Test Results**

This section outlines some background information for each test and presents the results from each prototype test.

#### <span id="page-10-1"></span>**3.1.1 Open/Close End-Effector**

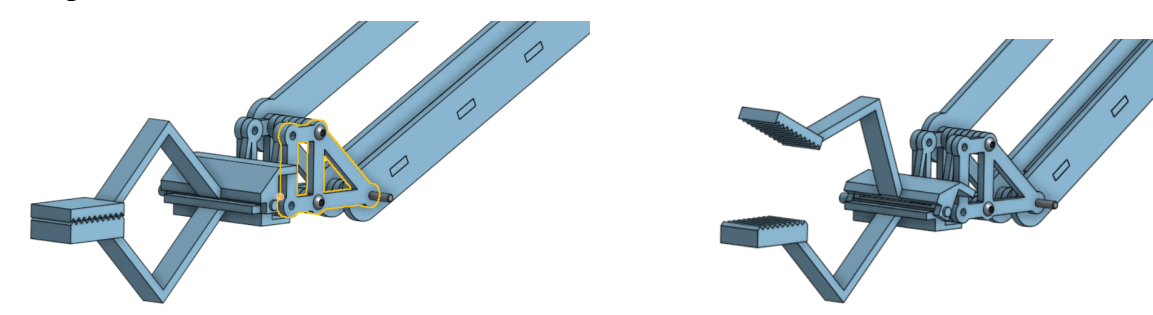

Figure 7. End effector in closed position Figure 8. End effector in opened position The purpose of this test is to determine using an analytical model if the end effector could successfully open and close without any disruptions or interferences being caused between the different parts.

#### <span id="page-10-2"></span>**3.1.2 Horizontal/Vertical Positions of a Clipboard Holding a Paintbrush**

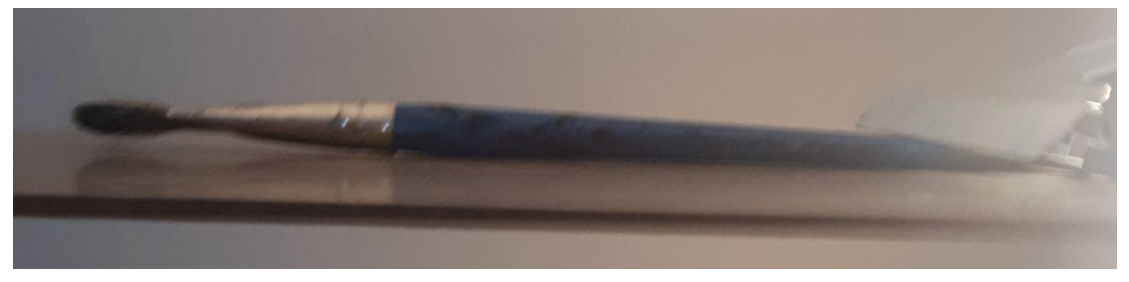

Figure 9. Clipboard and paint brush horizontal to the ground

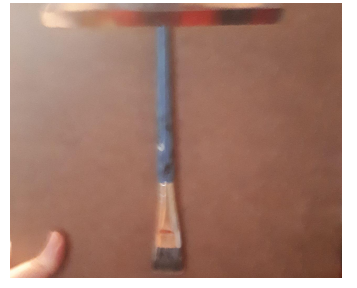

Figure 10. Clipboard and paint brush vertical to the ground

The purpose of this test is to determine if the spring from the clipboard has the torque required to keep a paintbrush in place

#### <span id="page-11-0"></span>**3.1.3 Solution to Two-Dimensional Inverse Kinematics Problem in Python**

To provide some background information about the prototype, the previous prototype will be summarised. The previous inverse kinematics (IK) solution solved a two-dimensional (2D) problem of which the analytical solution was known. To solve the IK, Newton's method for systems of equations took an initial guess of the solution (a set of angles) as input, then iterated to find the correction solution using a jacobian matrix. The previous prototype proved to perform well when the initial guess of the solution passed into Newton's method was relatively close to the actual solution. The method diverged when unreasonable initial guesses were passed into the function, due to the sinusoidal nature of the functions. A different method could have been chosen to solve this issue, but Newton's method is quadratically convergent (very efficient) and converges especially quickly when the functions are quadratic. Locally, the sinusoidal functions resemble quadratic functions and can be approximated fairly well using a second-order Taylor series as shown in Figure 11.

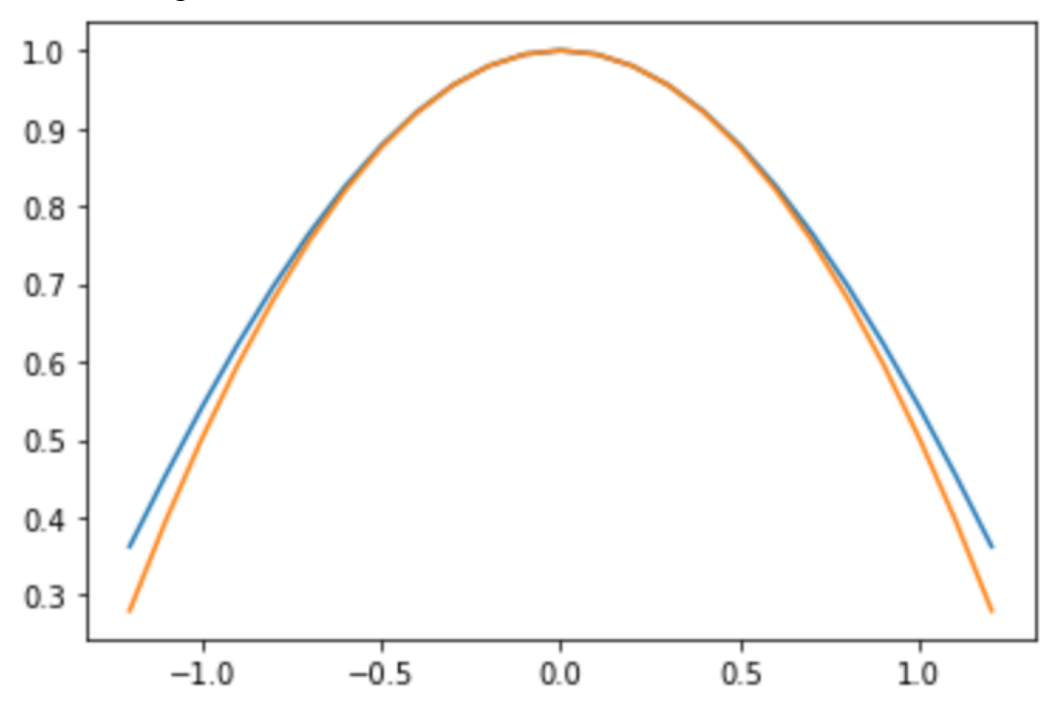

Figure 11. Second-order Taylor series approximation of  $sin(x)$ , where  $sin(x)$  is blue and the quadratic is orange.

The chosen solution for this divergence problem was to analyse the spatial characteristics of the situation to determine a good initial guess for Newton's method. To generate a good initial guess, it was easier to test this concept using the scenario of the actual robot because the constraints of the workspace were defined, which are presented in Section 3.2.3. For this test, the code for the 3D IK solution written for the previous prototype was used and modified to fit the specifications of the robot and its workspace.

The most logical idea for a good initial guess was the solution for the angles when the robot is at the average position. This position was defined to be in the middle of the rectangular surface on which the arm paints.

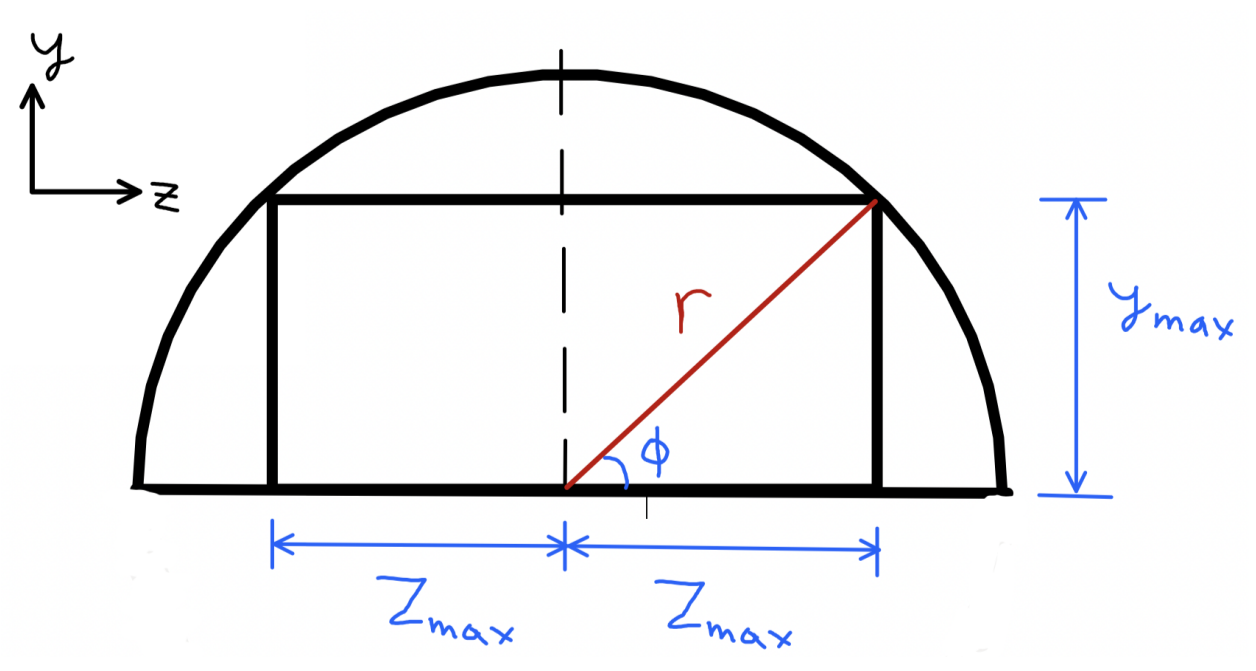

Figure 12. Schematic of the paintable surface.

Using single variable optimization, the  $y_{max}$  and  $z_{max}$  were calculated to maximise the surface area of the rectangle, which is explained in Section 3.2.3. An *xmax* was calculated based on assumptions discussed in Section 3.2.3. The average point lies at  $(x_{max}, y_{max}/2, 0)$ . To use the angles of the joints at this point as an initial guess, they first need to be solved. The angles were solved using Newton's method and the initial guesses used were based on visually inspecting the Onshape CAD file. The angles were validated by plugging the angles into the equations and obtaining the correct coordinates.

To test the accuracy of Newton's method, ranges for each angle were generated. The ranges of these angles were divided evenly into 100 angles and using three for loops, coordinates for each point corresponding to each set of angles were calculated using forward kinematic equations. Then, the coordinates were passed as inputs into Newton's method and using the same initial guess  $(x_{max}, y_{max}/2, 0)$ , the angles corresponding to each set of coordinates were calculated numerically. To test the accuracy of the solutions, the actual angles generated were compared to the numerically calculated angles using an error function, where the absolute values of the differences between each angle are calculated. If the absolute values of the differences between all three angles were less than 0.01 radians, then the solution was considered correct. A function called *testAccuracy* was created and if the numerical solution passed the error test, then a

variable called *accuracy* was increased by one. To check the percentage of test cases that were correct, the final value of *accuracy* was divided by the total number of test cases. After running 1000000 test cases, covering the entire rectangular surface evenly, the *testAccuracy* function returned 1.0, indicating that 100% percent of the test cases were solved correctly.

### <span id="page-13-0"></span>**3.1.4 Usability of User Interface**

### Test U4: [User Interface information storage](https://drive.google.com/file/d/1KfS3jZ5BRJdkHJxtAcMOSyRDUcjuqXuE/view?usp=sharing)

Test U4 was conducted to determine if the coded file could properly receive and store information. The video linked above shows the test conducted and the results of the test. From the video, the user interface was able to store the numbers inputted by the user and successfully printed the width, height, and length of the brush into the terminal in VSCode

Test U5: [User Interface Exception Handling](https://drive.google.com/file/d/16hqWil7QaGQfoZww8fxGGMN4YTQ1m_Ls/view?usp=sharing)

Test U5 was conducted to determine if the user interface was capable of properly handling incorrect outputs from the user, such as words instead of numbers, or no input into the system. The video linked above shows the tests conducted and the results of the tests. From the video, the UI was able to detect when the user inputted the wrong type of information, and when the user did not input any information into the system.

Test U6: [Uploading and Retaining Paths for SVG Files](https://drive.google.com/file/d/1Q8eyd6nS_vjGx67GYZoXbKwKCHT4LZp0/view?usp=sharing)

Test U6 was conducted to determine whether the user interface was able to store the link to an SVG file by placing four SVG files into separate locations and uploading them independently into the UI. The file paths were printed to the terminal to determine accuracy. From the video linked above, the UI was able to accept SVG files and print the path to the file.

#### <span id="page-14-0"></span>**3.1.5 Structural Strength of the End-Effector**

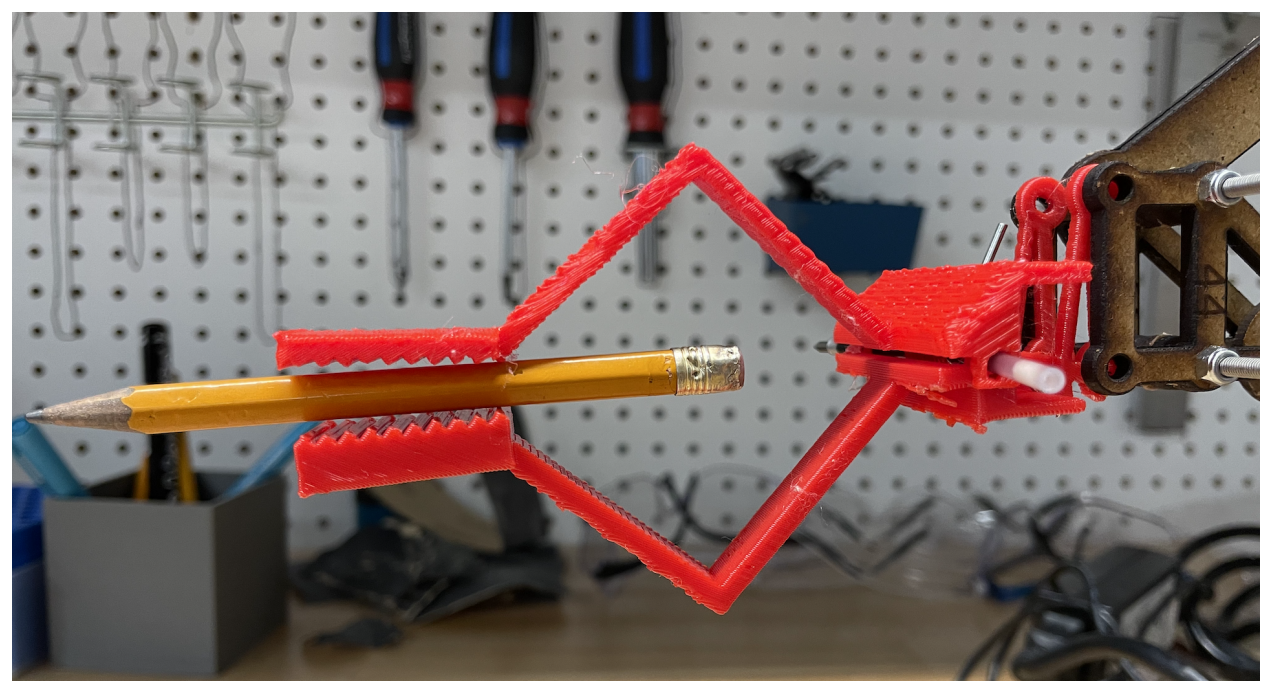

Figure 13. The end-effector holding a pencil

This test was to determine if the end-effector has the structural integrity to hold objects in place without having damage occur to the object or end-effector. A maximum safe mass was then going to be chosen based on the results of the test.

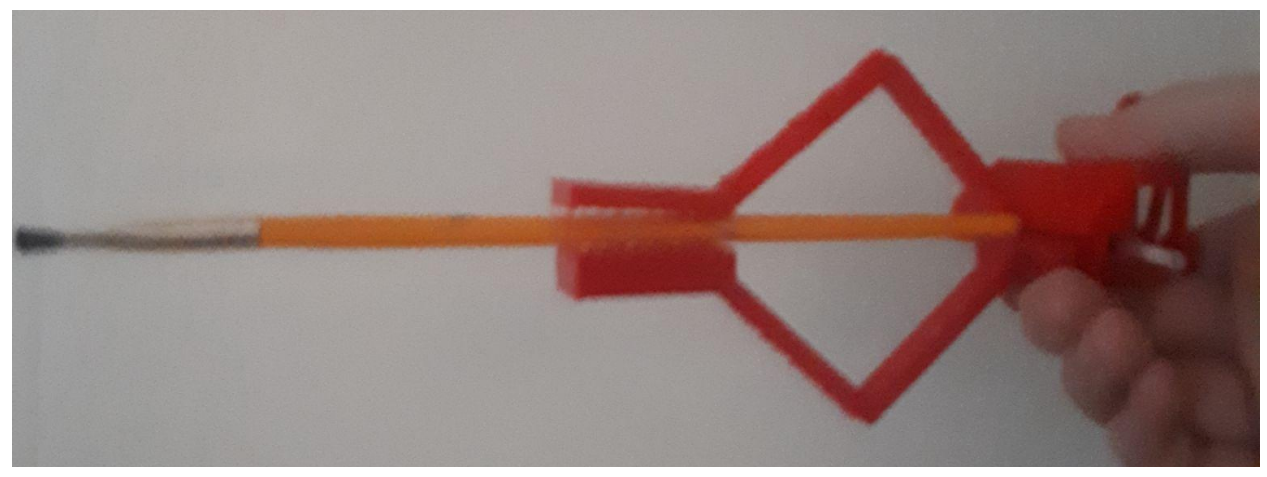

## <span id="page-14-1"></span>**3.1.6 Compressive Strength of the End-Effector**

Figure 14. The end-effector holding a paintbrush

The purpose of this test was to determine whether the compressive strength of the spring was strong enough to hold an object in the end effector without slippage occurring.

**3.1.7 Robotic Arm Supporting End-Effector and Object**

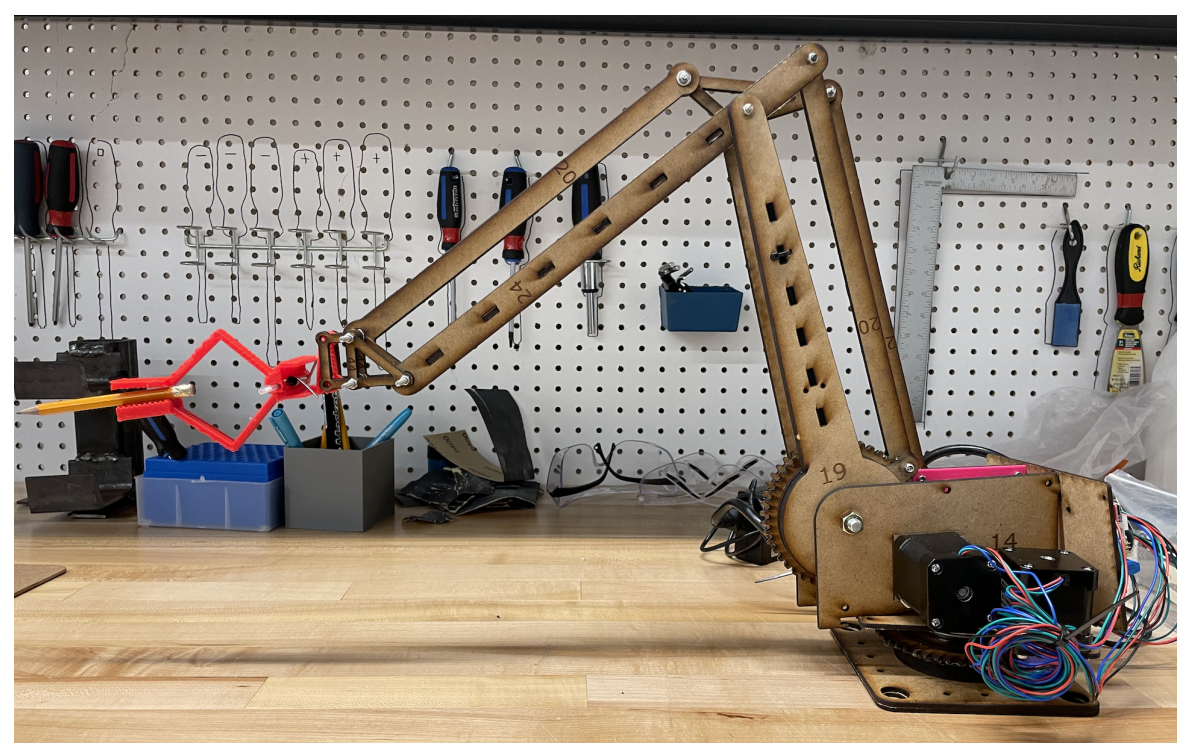

Figure 15. The end-effector holding a paintbrush while being attached to the arm The purpose of this test was to determine if the arm had the structural strength to hold the combined masses of the end effector and another object.

#### <span id="page-15-0"></span>**3.2 Analysis of Results**

#### <span id="page-15-1"></span>**3.2.1 Open/Close End-Effector**

This test was to determine whether the dimensions of the CAD were sufficient in size to open the end effector while preventing the back end of the bottom and top end effectors from touching. When the Z angle of the cylindrical mate connected to the top and bottom pieces of the end effector was restricted between 0 and 30 degrees, the end effector could open a sufficient amount without the top end effector hitting the bottom end effector.

#### <span id="page-15-2"></span>**3.2.2 Horizontal/Vertical Positions of a Clipboard Holding a Paintbrush**

This test was carried out to determine whether or not the spring of a clipboard had a sufficient amount of force to hold a paint brush in place under various angles and positions. The clipboard was held at extreme angles in the vertical and horizontal positions, as well as angles that would be seen by the robot. The clipboard held the paint brush in all of these positions without any complications.

#### <span id="page-16-0"></span>**3.2.3 Solution to Three-Dimensional Inverse Kinematics Problem in Python**

When constructing the inverse kinematics solution, an assumption was made that is important to state: the maximum of the magnitude of the first angle at the base was chosen to be  $45^{\circ}$ , or  $\pi/4$ radians. This assumption was not crucial, but if this assumption were not made, then the user would be allowed to place the robot anywhere they would like. With this flexibility, the user could place the robot too far from the wall, severely limiting the amount of the workspace that covers the paintable surface. Also, if the robot is placed too close to the wall, the user could have difficulty handling the end-effector when interchanging devices to be held. In future iterations of the design, it is possible to have flexibility in where the robot is placed. Due to the assumption of the angle and the measured maximum reach of the robot, the robot should be placed at a distance of 45 cm from the wall on which it is painting, as shown in Figure 16.

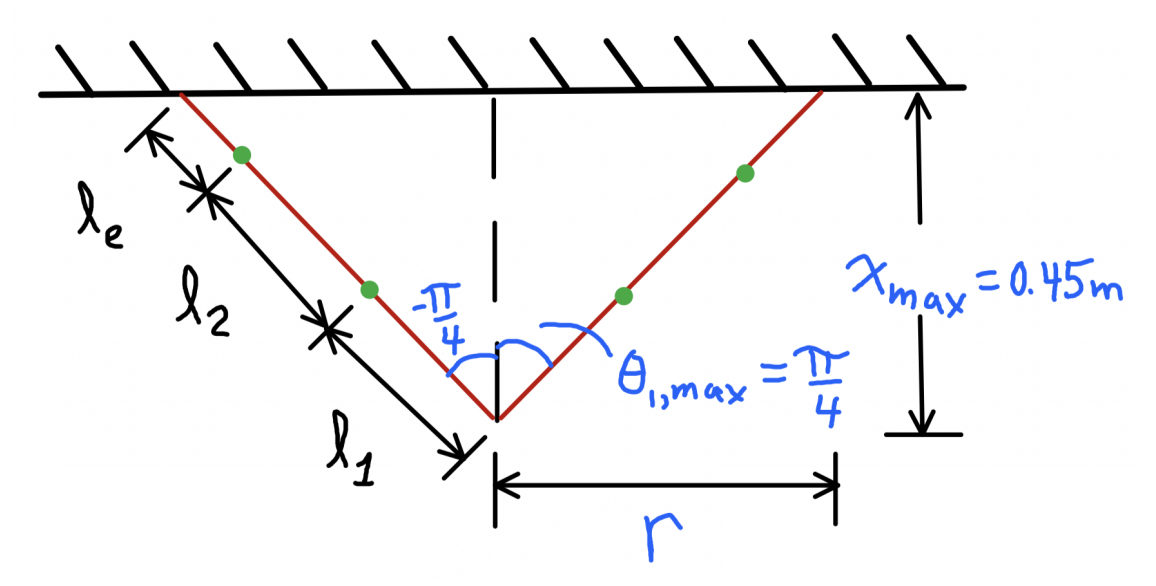

Figure 16. Top view showing the maximum range of angle one and the maximum distance from the robot base to the wall.

Based on the assumption that  $x_{max}$  is 45 cm and  $|\theta_{I,max}|$  is  $\pi/4$ , the other dimensional constraints were calculated using optimization, and the ranges for the angles were calculated using inverse kinematics.

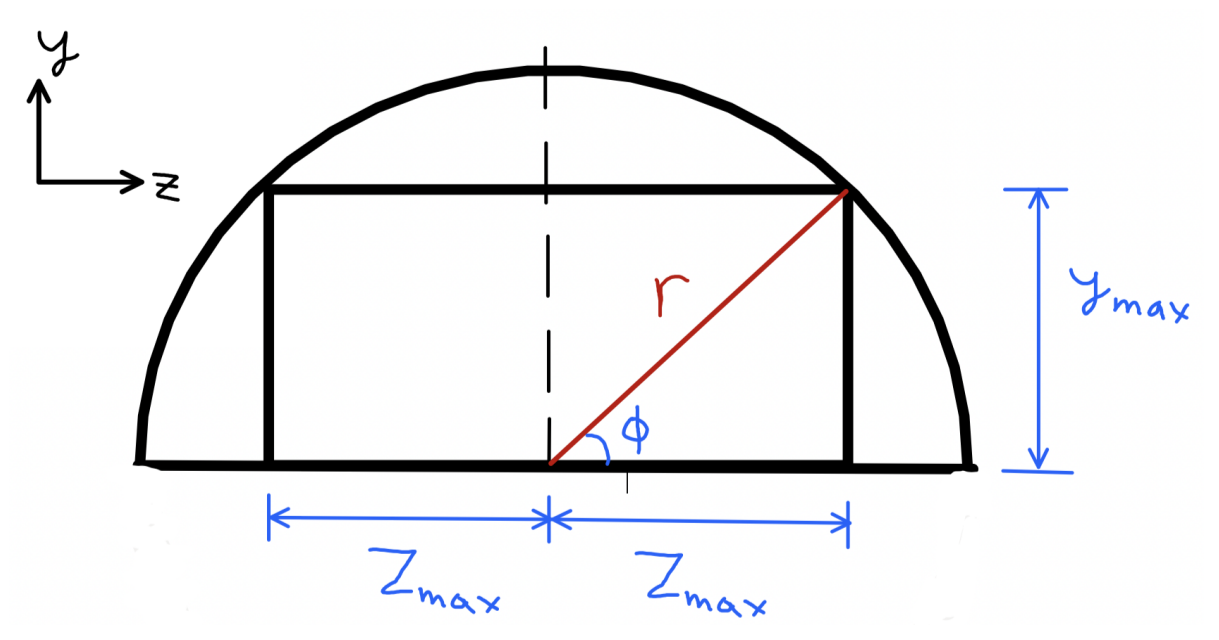

Figure 17. Paintable surface to be optimised.

To give the user the maximum surface area to paint, the rectangle shown in Figure 17 was optimised. The radius, *r*, was calculated using basic trigonometric functions, which is obvious from looking at Figure 16. Knowing *r*, an expression for the surface area in terms of only the angle  $\varphi$  could be used to optimise the area, which would give  $y_{max}$ , and  $z_{max}$  as shown in the following equations.

$$
A = 2z_{max}y_{max}
$$
  
\n
$$
A = 2(r \cdot \cos(\varphi)) (r \cdot \sin(\varphi))
$$
  
\n
$$
A = r^{2} \sin(2\varphi)
$$
  
\n
$$
\frac{dA}{d\varphi} = 0 = 2r^{2} \cos(2\varphi)
$$
  
\n
$$
\varphi = \frac{\pi}{4}
$$

Because  $\varphi$  is  $\pi/4$ ,  $y_{max}$ , and  $z_{max}$  are equal.

With the ranges for the three angles known, the function test accuracy was coded. The function works as follows:

- 1. Divide the angle ranges and establish the ranges of the angles.
- 2. Using three for loops, generate a new set of angles  $(T_{1,ijk}, T_{2,ijk}, T_{3,ijk})$  for each iteration of the loops.
- 3. Using the function *FK* (for forward kinematics), calculate the coordinates of the end-effector at the given angles  $(T_{1,ijk}, T_{2,ijk}, T_{3,ijk})$ .
- 4. Use the coordinates obtained from *FK* as inputs for Newton;s method to solve for the angles numerically using IK.
- 5. Use the function *error* to compare the actual angles with the angles calculated by Newton's method.
	- a. If the angles calculated using IK are correct, then increment variable *accuracy* by
- 6. At the end of each test case, increment the variable *count* by 1 to keep track of the number of test cases
- 7. Finally return the percentage of correct cases by dividing *accuracy* by *count*.

```
def testAccuracy():
accuracy = 0.0numTestsPerAngle = [100, 100, 100]# initial_guess = [0.0, 1.226174801538449, -2.046259168569968]
count = 0# angle ranges
t1 = [-np.pi/4, np.pi/4]t2 = [0.5746631935046155, 1.54]t3 = [-2.0712207935205226, -1.6866240198916307]for i in range(1, numTestsPerAngle[0] + 1):
    for j in range(1,numTestsPerAngle[1] + 1):
        for k in range(1, numTestsPerAngle[2]+1):
            # actual angles for this iteration
            T1 = (t1[1] - t1[0]) * (i/numTestsPerAngle[0]) + t1[0]T2 = (t2[1] - t2[0]) * (j/numTestsPerAngle[1]) + t2[0]T3 = (t3[1] - t3[0]) * (k/numTestsPerAngle[2]) + t3[0]# Use FK to find position
            EE_{\text{1}} \text{coords} = FK([T1, T2, T3])# find angles using Newton's method
            results = NewtonSMethod(EE_{coordinates})e = error(results, [T1, T2, T3])if e[0] < 0.1 and e[1] < 0.1 and e[2] < 0.1:
                accuracy += 1count += 1accuracy / = countreturn [accuracy, count]
```
Figure 18. Python code for the *testAccuracy* function, which tests the accuracy of the IK solver.

An accuracy of 100% indicates that the IK solution in 3D works and can be integrated to use to control the stepper motor through Arduino. As a qualitative test to ensure that the solutions obtained were physically reasonable, the movement of the arms were animated as shown in the following videos.

### [Animation 1](https://drive.google.com/file/d/18H9lgDJRgfh0Cfr_V1NKqAdtaMip7YsB/view?usp=sharing) [Animation 2](https://drive.google.com/file/d/1wjBfPvgm29B_gxGyhbwvtGGDu_rnc2Lx/view?usp=sharing)

In the first video, the arm is being viewed from the side in the x-y plane as it is being raised. In the second video, the arm is being viewed from the back in the y-z plane as it moves in the motion of a star, followed by a circle. These animations were created solely based on the angles calculated from Newton's method. By visual inspection, the motion of the arm looks reasonable and as expected, which validates the accuracy of 100% calculated by the *testAccuracy* function.

In the second animation, the arm moves in a star and circle pattern. This proves that given the correct coordinates, the arm can use IK to adjust the joint angles accordingly to produce the specified patterns. The next steps in the testing of the code will be to interface between Python code and Arduino code using the pyfirmata library, and to interpret a set of coordinates extracted from an SVG file using a Python library: possible svglib.

## <span id="page-19-0"></span>**3.2.4 Usability of User Interface**

Tests U4-U6 were conducted to determine the accuracy of the backend of the user interface. The test results for the UI shown in Section 3.1.4 show that the UI was able to successfully store information and handle incorrect inputs from the user. From the results, it can be determined that the backend of the user interface can run efficiently without any major issues

#### <span id="page-19-1"></span>**3.2.5 Structural Strength of the End-Effector**

The end-effector was able to hold the mass of a paintbrush and pencil even after suffering structural damage. This leads the group to assume that similar masses should be acceptable with a structurally intact end-effector. However, during the tests slippage did occur while holding a paintbrush and pencil. Less slippage occurred with a cell phone. These results may be caused by the different centres of mass of the various objects as well as the shape contrast.

#### <span id="page-19-2"></span>**3.2.6 Compressive Strength of the End-Effector**

The end-effector was able to hold a pencil and paintbrush in place, however there was slippage that occurred. The end effector will be modified to minimise possible slippage. A cell phone was also held by an end-effector. This test will not be conducted while attached to the arm due to the mass of the average cell phone in the group exceeding the maximum load capacity of the arm (without including the mass of the end effector).

#### **3.2.7 Robotic Arm Supporting End-Effector and Object**

The robotic arm was able to be successfully connected to the end-effector. While attached the end-effector was easily able to open and close to accommodate for the placement or removal of an object. The robotic arm was able to withstand the weight of the end-effector in addition to the object the end-effector was holding.

#### **4.0 Current Bill of Materials**

Some small changes have been made to the bill of materials bringing the total down to 17.20\$ which is under the 50\$ limit. At the time it was created, an arduino mega and shield were included; they have since been taken out after discovering that they are given in class. See [spreadsheet](https://docs.google.com/spreadsheets/d/15cni-5vKvA-95ndAx54FuAEuGdcO1bp6oyQC9yJOpiQ/edit#gid=0) for details.

#### <span id="page-20-0"></span>**5.0 Prototyping Test Plan**

Prototyping is important because it allows specific design elements to be isolated and tested. The approach chosen for this project is to conduct many tests that are smaller. This approach will allow the team to ensure that each part of the design works before building a more complicated part. To ensure that all tests can be completed on time, the following table will provide a structured plan that outlines the details of the prototype testing. Since there are several subsystems, preliminary tests are not necessarily dependent on each other.

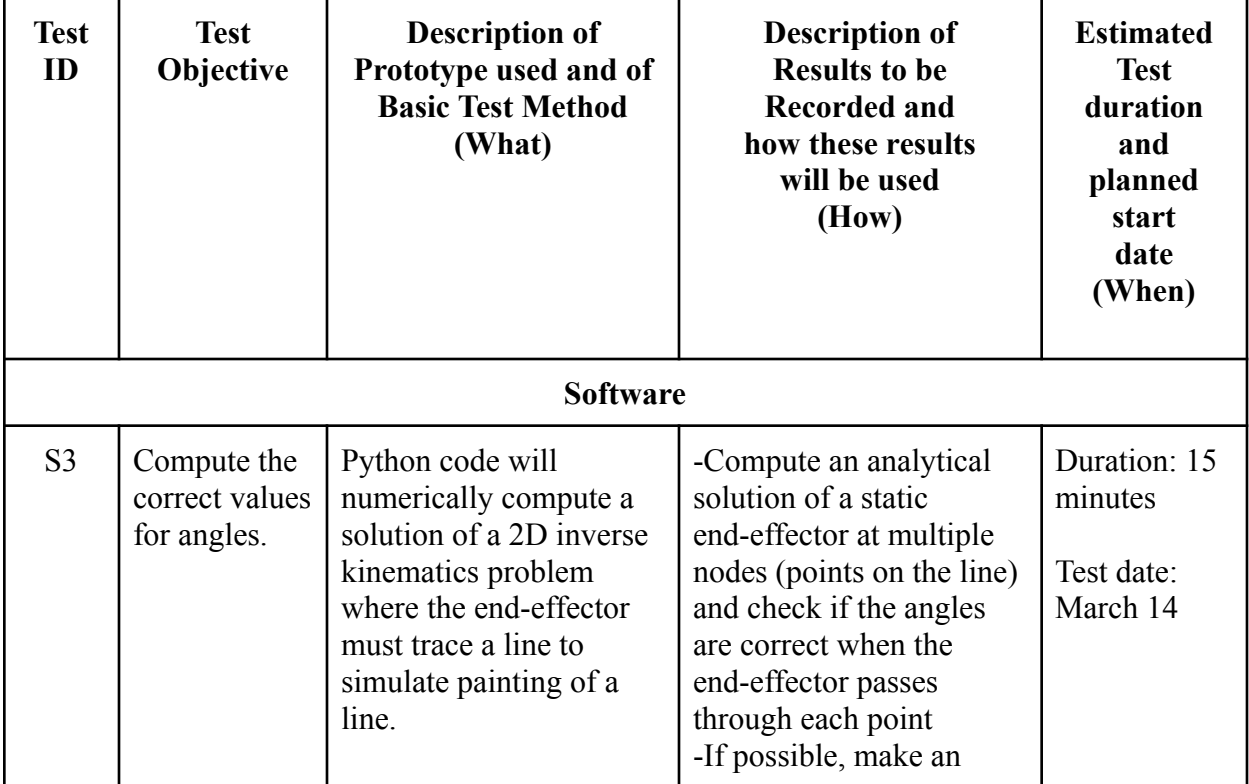

#### Table 1. Prototype Test Plan

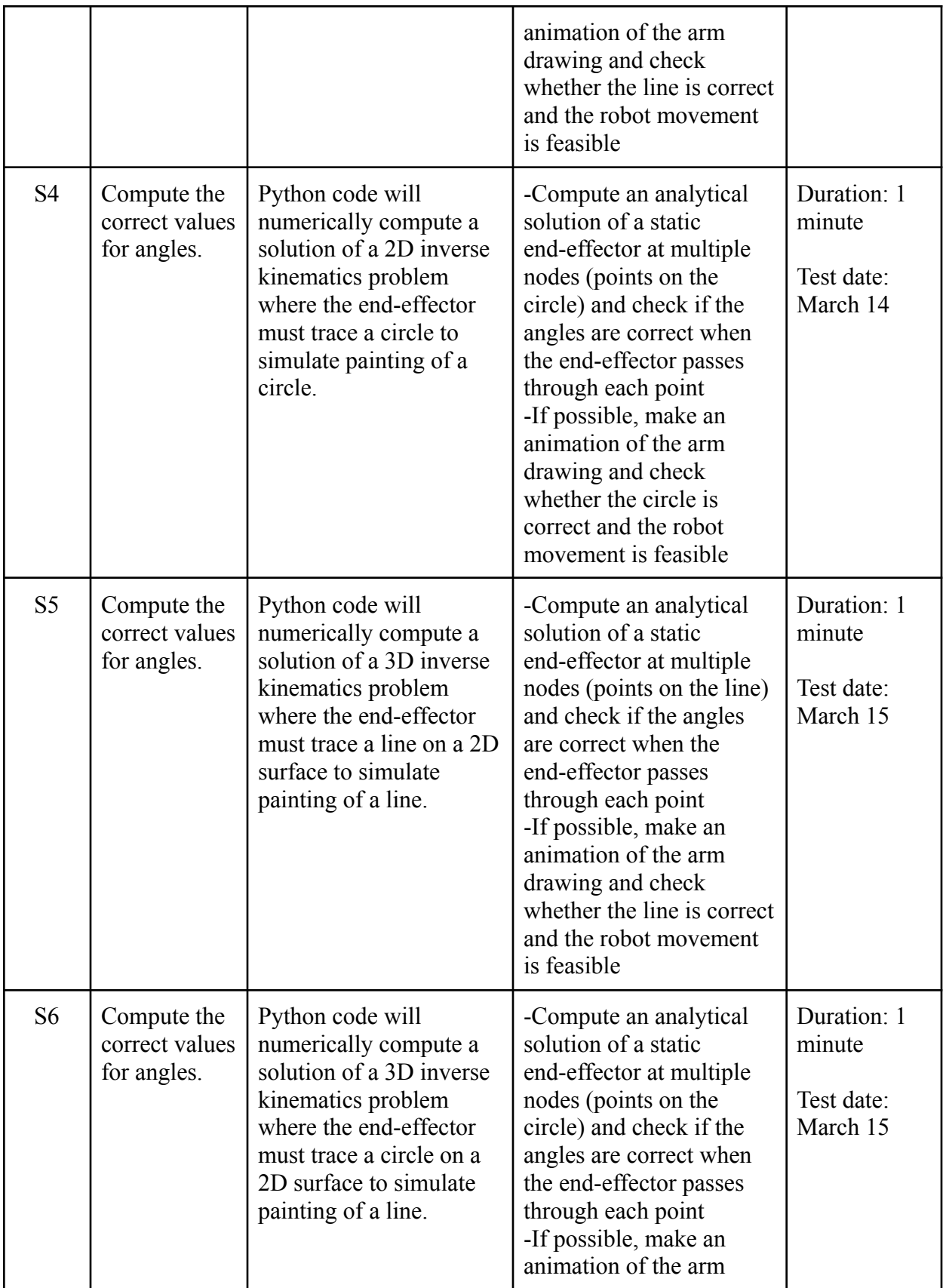

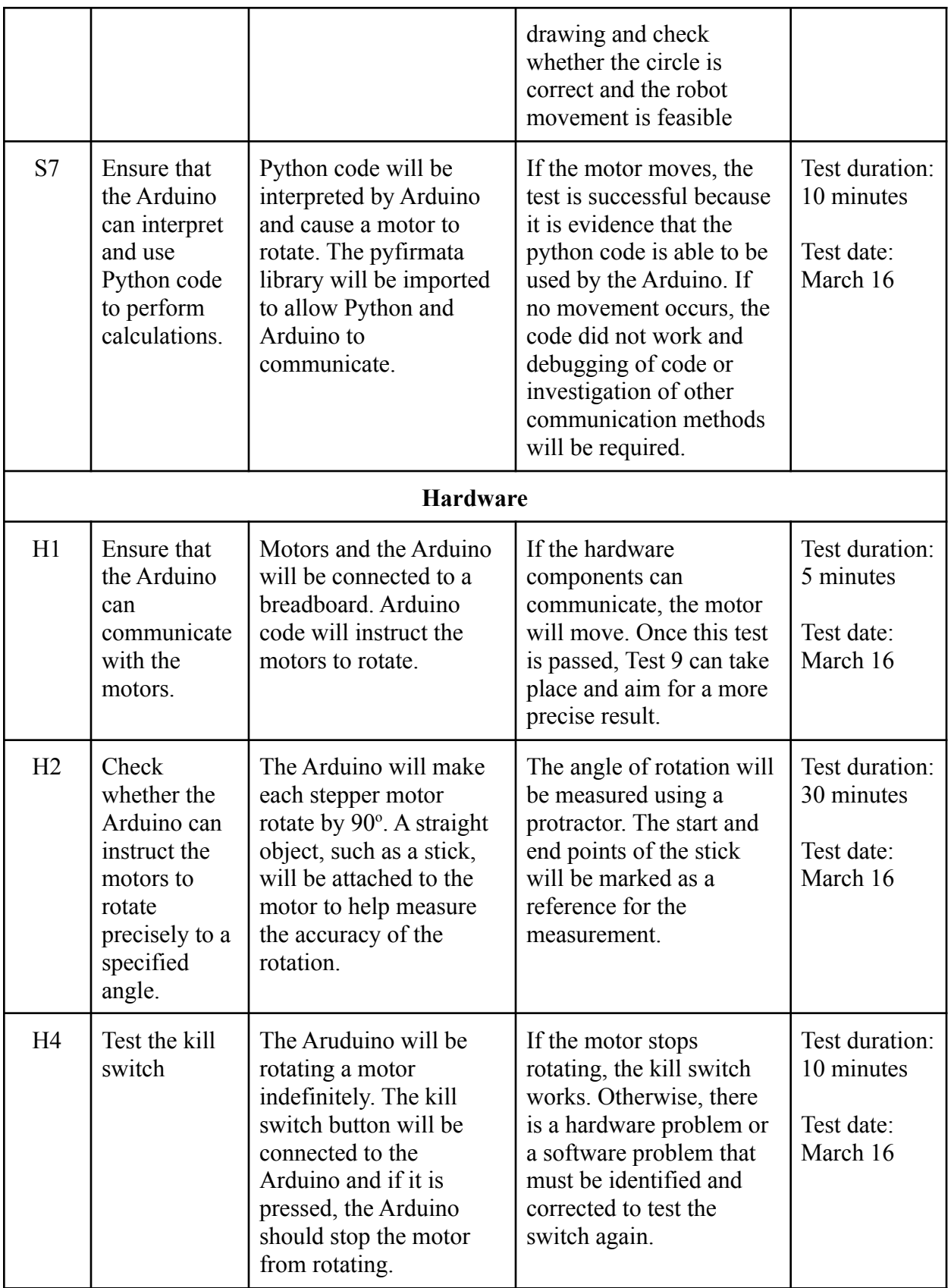

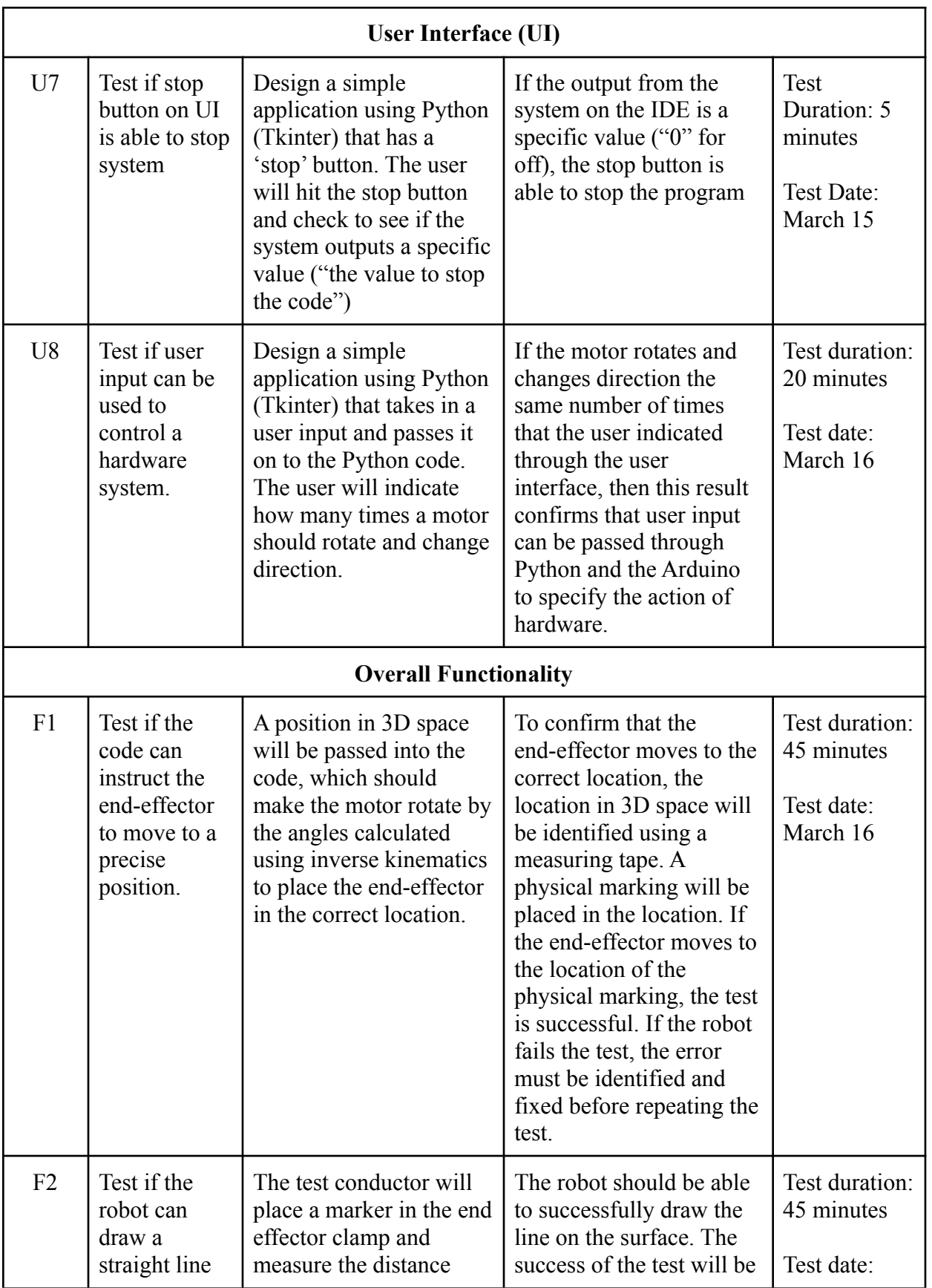

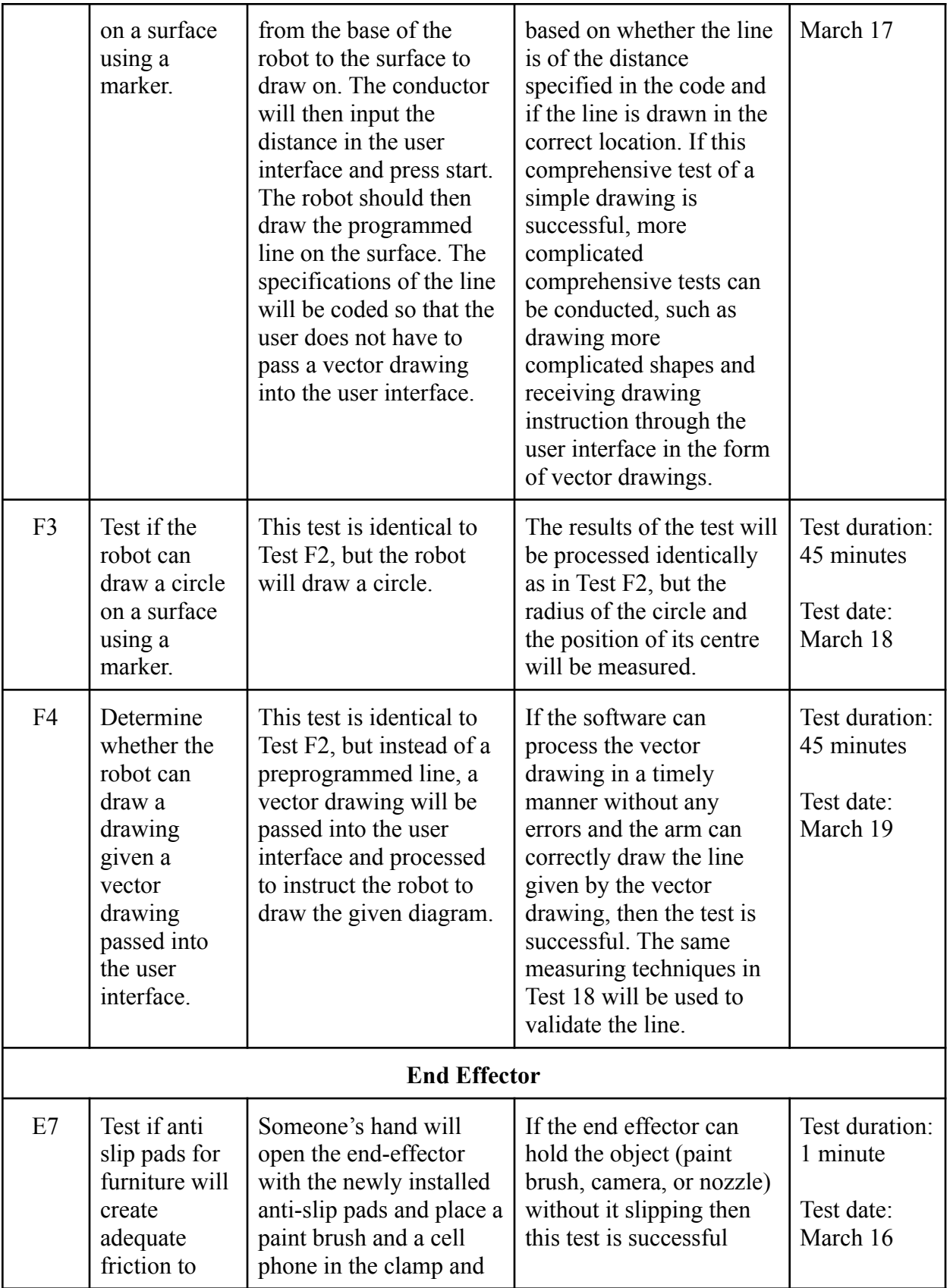

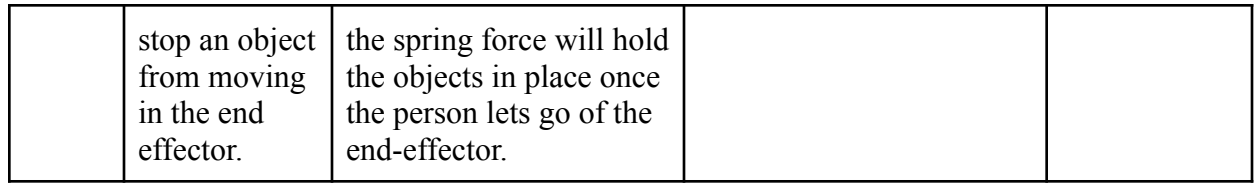

#### <span id="page-25-0"></span>**6.0 Materials for Each Prototype**

This section contains a table that outlines materials required to build each prototype and conduct its corresponding test. The numbers in Table 1 correspond to the numbers in the "Test ID" column of Table 2.

| Test ID        | Materials Needed                                 |  |
|----------------|--------------------------------------------------|--|
| S <sub>3</sub> | Python                                           |  |
| <b>S4</b>      | Python                                           |  |
| S <sub>5</sub> | Python                                           |  |
| S <sub>6</sub> | Python                                           |  |
| S7             | Python                                           |  |
| H1             | Python<br>Aruino<br>Pyfirmata library<br>Motors  |  |
| H2             | Motors<br>Arduino<br>Breadboard                  |  |
| H <sub>4</sub> | Arduino<br>Motors<br>Switch                      |  |
| U7             | Python                                           |  |
| ${\bf U}8$     | Python                                           |  |
| F1             | Robotic arm<br>Arduino<br>Motors<br>End effector |  |

Table 2. Materials for each prototype test

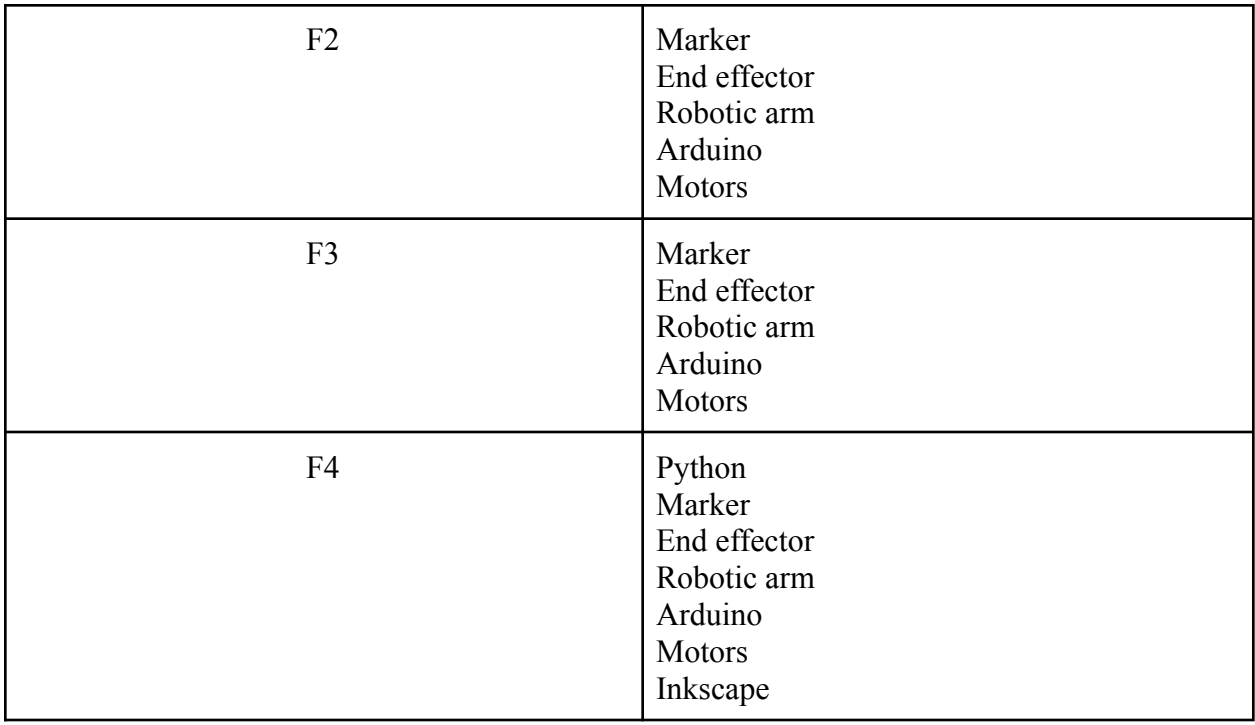

# <span id="page-26-0"></span>**7.0 Risks and Contingency Plans**

| <b>Risk</b>             | <b>Issue</b>                                                                                                    | <b>Contingency plan</b>                                                                                                    |
|-------------------------|----------------------------------------------------------------------------------------------------|----------------------------------------------------------------------------------------------------|
| <b>High Costs</b><br>1. | The budget for this<br>project is 50\$, certain<br>electronics cost a fair<br>amount of this budget.<br>This could be an issue<br>moving forward. | A detailed bill of<br>materials must be<br>created and followed.<br>Things must be<br>ordered in advance to<br>avoid extra shipping<br>costs. |
| 2. Parts not coming in  | If parts don't come in<br>on time it could<br>greatly affect the<br>progress of our arm.                                                          | To avoid this issue, we<br>must have a detailed<br>list of materials and<br>order online the parts<br>as soon as possible                     |
| 3. Lack of clarity      | Changes to the project<br>and the responsibility<br>of the arm will pose a<br>great risk to the                                                   | If something is not<br>clear specific<br>questions must be<br>directed to the client                                                          |

Table 3. Risks and Contingency plans

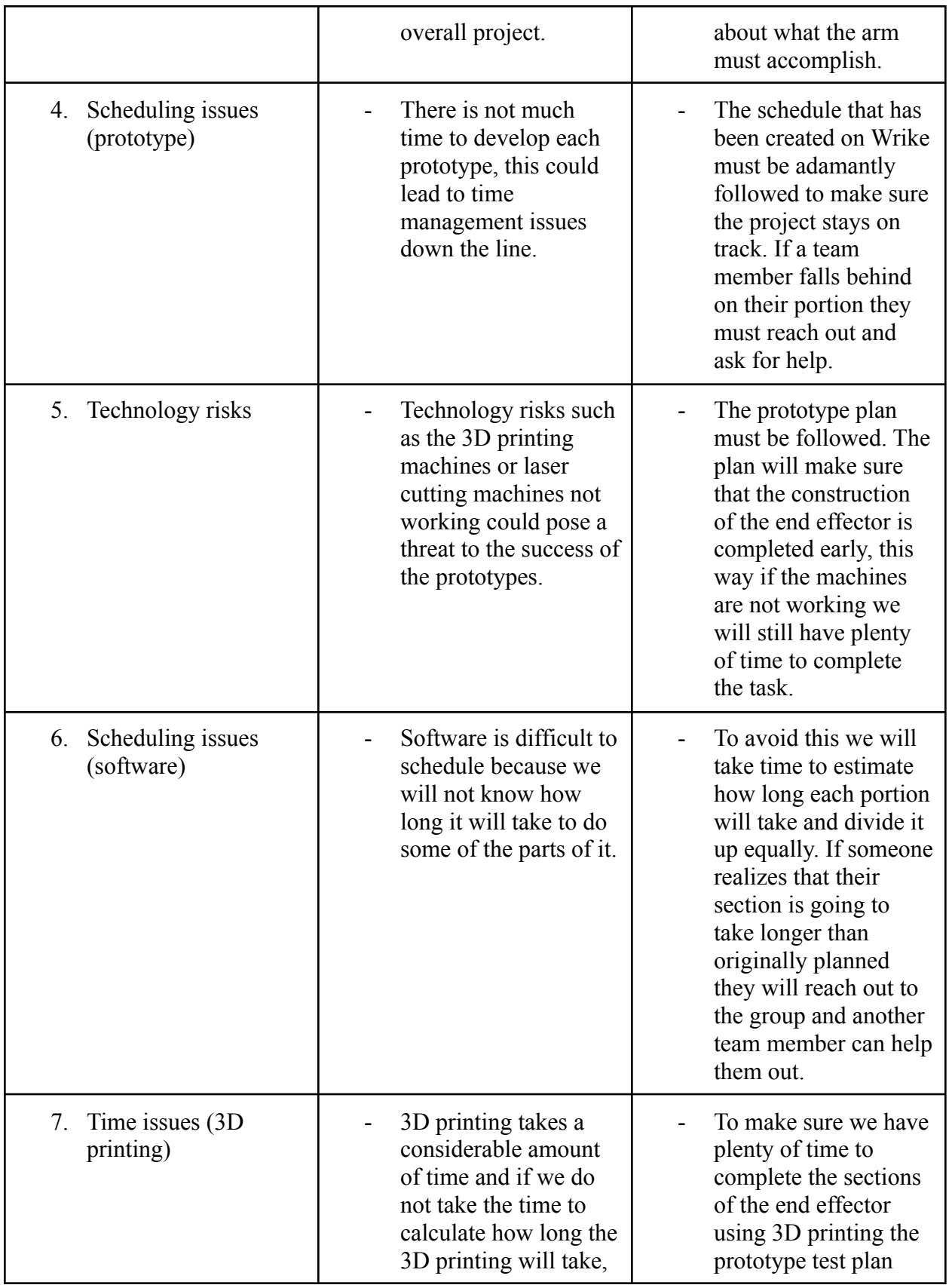

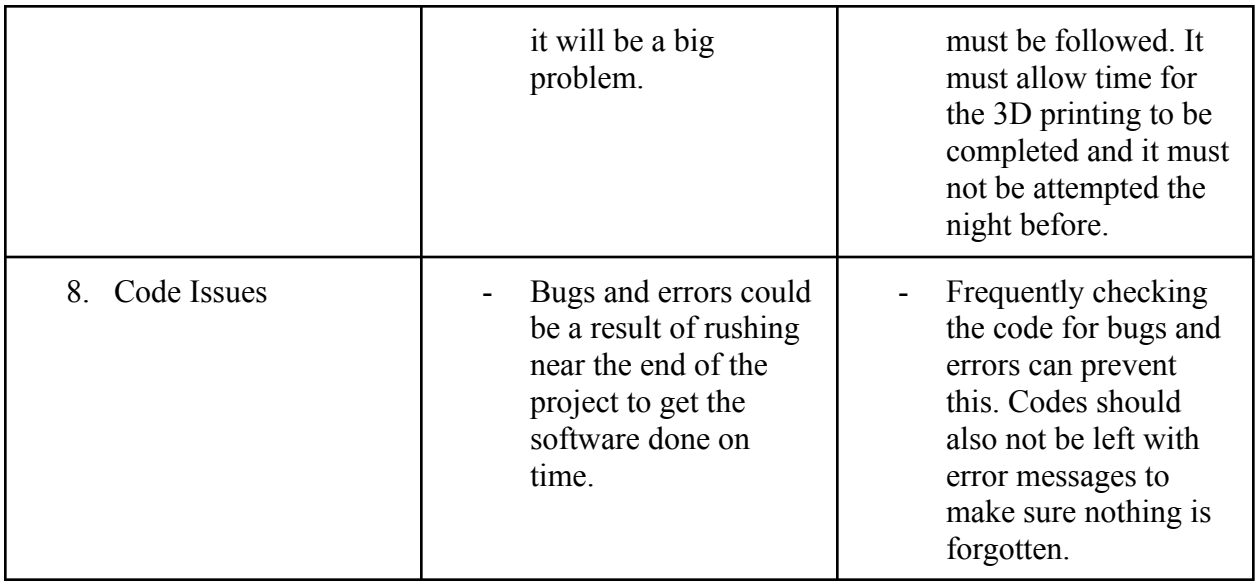

#### <span id="page-28-0"></span>**8.0 Conclusion**

The Department of National Defence has a need for a robotic arm that uses inverse kinematics to paint surfaces. In this deliverable, the first prototype and second test plan in Deliverable F were used to create a second prototype and third prototype testing plan as well as an updated bill of materials necessary for developing the final product.